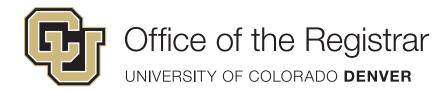

# Transferology Quick Guide Transfer Equivalents

# Use this side to view course equivalencies at CU Denver.

303.315.2600 phone www.ucdenver.edu TATeam@ucdenver.edu

Expand all notes

# How to access:

www.transferology.com/ucdenver

1. Create an account or log in to an existing account

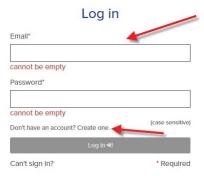

# 2. Choose Courses (Replacement Courses on other side of sheet)

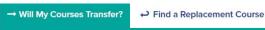

# 3. Pick school and pick courses

| Courses               | Standardized Exams               | Military Credits |       |   |
|-----------------------|----------------------------------|------------------|-------|---|
| School Nar            | ne                               |                  |       |   |
| Community             | College of Denver                |                  |       |   |
| Taken                 |                                  |                  |       |   |
| Spring                | ,                                | 2018             |       | , |
| Departmen             | t                                |                  |       |   |
| ENG - ENG             | LISH                             |                  |       |   |
|                       |                                  |                  |       |   |
| Depit coo v           |                                  |                  |       |   |
| Don't see y           | our course listed? Add It        | <u>yourself.</u> |       |   |
| Don't see y<br>Course | our course listed? <u>Add It</u> | yourself.        | Hours |   |

# 4. Search for Matches

| My Courses     |                                               | Q Search fo | or Matc | hes |
|----------------|-----------------------------------------------|-------------|---------|-----|
| Community Coll | ege of Denver                                 |             |         |     |
| ART110         | Art Appreciation: GT-AH1                      | Spring '18  | 3       | Ŵ   |
| BI0111         | General College Biology I with<br>Lab: GT-SC1 | Spring '18  | 4       | Ŵ   |

# 5. View matches

#### 14 Matches

The matches below indicate specific courses you may be awarded after completing and transferring, assuming you earned a passing grade in the transferred course. Matches may change depending upon your major.

#### Courses from:

Community College of Denver

- ART110 Art Appreciation: GT-AH1 2018 → FINE1001 ①
   BI0111 General College Biology I with Lab: GT-SC1 2018 → BI0L2051, BI0L2071 ①
- BIO112 Gen College Biology II with Lab: GT-SC1 2018 → BIOL2061, BIOL2081
- CHE111 General College Chemistry I with Lab: GT-SC1 2018 → CHEM2031, CHEM2038 ()
- CHE112 General College Chemistry II with Lab: GT-SC1 2018 → CHEM2061, CHEM2068 ④

## 6. See how courses can apply to

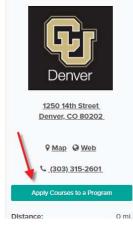

## 3. Pick desired degree program

| About 2 Programs    |                     |
|---------------------|---------------------|
| Enter Program Name  | All Program Types 🔹 |
| BA Anthropology     | Bachelor's Degree   |
| BA Communication    | Bachelor's Degree   |
| BA Criminal Justice | Bachelor's Degree   |

# 4. View program degree audit

- Click through the prompts and refresh the 'Programs Page'

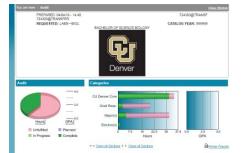

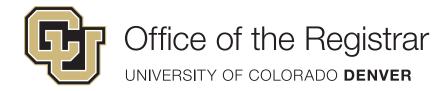

# ✓ Transferology<sup>™</sup> Quick Guide Requirement Fulfillment

303.315.2600 phone www.ucdenver.edu TATeam@ucdenver.edu

Use this side to view which courses fulfill CU Denver degree requirements.

# How to access:

www.transferology.com/ucdenver

1. Create an account or log in to an existing account

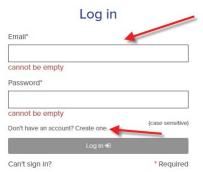

2. Choose Replacement Courses (Transfer Courses on other side of sheet)

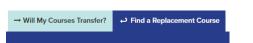

3. Look up CU Denver as the "School You Currently Attend"

| School You Currently Attend                    | Start Ove |
|------------------------------------------------|-----------|
| university of colorado                         |           |
| University Of Colorado Boulder                 | (CO)      |
| University of Colorado Colorado Springs        | (CO)      |
| University Of Colorado Denver                  | (CO)      |
| University Of Northern Colorado                | (CO)      |
| University of Phoenix-Colorado                 | (CO)      |
| University Of Phoenix-Southern Colorado Campus | (CO)      |

4. Choose "Requirment Categories" and pick the degree requirement(s) to see which courses apply

-Click 'Search for Matches'

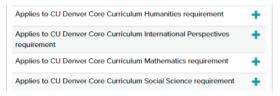

# 5. Choose the school

| 1 of 1<br>Match | Red Rocks Community College ☆<br>Lakewood, CO<br>4 year, Public - <u>View Full Profile</u> | <b>▲ ▲</b> △ △ △<br>\$ \$ \$ \$ \$  |
|-----------------|--------------------------------------------------------------------------------------------|-------------------------------------|
| 1 of 1<br>Match | Arapahoe Community College ☆<br>Littleton, CO<br>2 year, Public - <u>View Full Profile</u> | <b>▲ ▲ △ △</b><br>\$ \$ \$ \$ \$ \$ |
| 1 of 1<br>Match | Community College of Aurora ☆<br>Aurora, CO<br>2 year, Public - <u>View Full Profile</u>   | <b>≜ ≜</b> ⊖ ⊖ ⊖<br>\$ \$ \$ \$ \$  |

### 6. View the courses that apply to that category

| ENGL3200 | take | LIT257 |
|----------|------|--------|
| FINE2600 | take | ART111 |
| FINE2610 | take | ART112 |
| FREN2110 | take | FRE211 |
| FREN2120 | take | FRE212 |
| GRMN2110 | take | GER211 |
| GRMN2150 | take | GER212 |
| HIST1016 | take | HIS111 |
| HIST1026 | take | HIS112 |
| HIST1211 | take | HIS101 |
| 10071010 |      | 100400 |